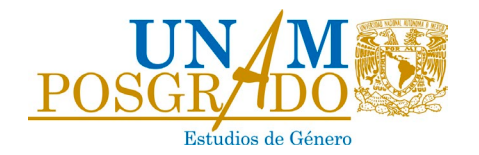

# MAESTRÍA EN ESTUDIOS DE GÉNERO

# INSTRUCTIVO PARA LA GRADUACIÓN

Para obtener el grado de Maestra/o/e en Estudios de Género, la/el/le alumna/o/e deberá: haber cursado y aprobado el 100% de los créditos, así como el total de actividades académicas establecidas en el plan de estudios, en los plazos determinados por la normatividad correspondiente; cumplir con los requisitos de permanencia; elaborar el trabajo de titulación; obtener el voto aprobatorio de, al menos, cuatro de los cinco sinodales del jurado, y aprobar el examen de grado.

A partir del tercer semestre, se podrá iniciar el proceso de graduación, el cual se conforma por los siguientes pasos:

#### 1. Apertura del expediente para la graduación

Entregar físicamente en la Coordinación del PPEG los siguientes documentos:

- Copia del título de licenciatura
- Copia de cédula profesional de licenciatura<sup>[1](#page-0-0)</sup>
- Copia del certificado de estudios de licenciatura
- Copia del acta de nacimiento
- Copia de la constancia de comprensión de lectura en una lengua moderna distinta al español
- Copia de la CURP actualizada
- Protesta Universitaria de Integridad y Honestidad Académica y Profesional (debe digitalizarla e integrarla, después de la carátula, en su tesis/informe académico)

#### 2. Aprobación del trabajo de titulación

Entregar físicamente en la Coordinación del PPEG el voto aprobatorio del trabajo de graduación, firmado por su tutor/a/e, utilizando el siguiente formato: *[voto](https://posgrado.unam.mx/genero/wp-content/uploads/2023/03/Voto-tutor-a-e.doc)*.

#### 3. Revisión en iThenticate

**.** 

Enviar por correo electrónico<sup>[2](#page-0-1)</sup> la versión aprobada por el/la/le tutor/a/e del trabajo de titulación a la Coordinación del PPEG, para la revisión en iThenticate. El reporte generado

<span id="page-0-0"></span><sup>&</sup>lt;sup>1</sup> Si no cuenta con cédula profesional, omita este requisito.

<span id="page-0-1"></span><sup>2</sup> La comunicación, las solicitudes y el envío de documentación del proceso de graduación se realizará a través del correo [escolaresgenero@posgrado.unam.mx](mailto:escolaresgenero@posgrado.unam.mx)

por el software se enviará a la/el/le alumna/o/e y a el/la/le tutor/a/e para su revisión e incorporación de correcciones.

Tomar en cuenta que la emisión del reporte en iThenticate puede tardar hasta diez días hábiles.

#### 4. Designación de jurado

Solicitar por correo electrónico al Comité Académico<sup>[3](#page-1-0)</sup> la designación del jurado. La solicitud debe incluir la propuesta acordada con el/la/le tutor/a/e, así su firma, y deberá enviarse utilizando el siguiente formato: *[solicitud de designación de jurado](https://posgrado.unam.mx/genero/wp-content/uploads/2023/03/Designacion-de-jurado.doc).* 

El Comité Académico designará al jurado considerando la propuesta enviada, así como los siguientes criterios:

- Las personas integrantes del jurado deben ser expertas en el tema de investigación o, al menos, estar relacionadas con el mismo.
- Se propiciará la participación de sinodales de más de una entidad académica, quienes deberán cumplir los requisitos establecidos para ser tutor/a/e del nivel de estudios correspondiente.
- Se propiciará incluir, al menos, un/a/e sinodal externo/a/e, quien deberá cumplir con los requisitos establecidos para ser tutor/a/e del nivel de estudios correspondiente.
- El jurado de examen se integrará por un/a/e presidente/a, un/a/e secretario/a/e, un/a/e vocal y dos suplentes. La designación de presidenta/e a suplentes será por antigüedad en la Universidad.

# 5. Revisión del jurado y votos

<u>.</u>

Una vez que el Comité Académico haya efectuado la designación, la Coordinación del PPEG notificará del nombramiento a la/el/le alumna/o/e y a quienes integrarán el jurado.

Cada integrante del jurado tendrá un plazo de treinta días hábiles, a partir del momento en el que la/le/el alumna/o/e le haga llegar su trabajo de titulación, para enviar su voto a la Coordinación del PPEG, física o digitalmente utilizando el siguiente formato *[votos](https://posgrado.unam.mx/genero/wp-content/uploads/2023/03/Voto-sinodal.doc)  [sinodales](https://posgrado.unam.mx/genero/wp-content/uploads/2023/03/Voto-sinodal.doc)*.

En caso de que el jurado indique realizar cambios al trabajo, el plazo de los treinta días hábiles comienza nuevamente cuando la/el/le alumna/o/e envía al jurado la versión con los cambios integrados.

Es indispensable que haya, al menos, cuatro votos aprobatorios para continuar con el proceso. Si alguna de las personas que funge como sinodal no emite su voto en el periodo estipulado, el Comité Académico podrá sustituirla. Una nueva designación del jurado implica el reinicio del plazo antes señalado.

<span id="page-1-0"></span><sup>3</sup> Tome en cuenta que las solicitudes al Comité Académico se reciben hasta 8 días antes de la sesión ordinaria. Para conocer las fechas en las que sesiona el Comité Académico, revise la página web del Programa.

No es posible adelantar ningún paso del proceso. Únicamente hasta que la Coordinación reciba los cinco votos, siendo al menos cuatro de ellos aprobatorios, se podrá continuar con los pasos subsecuentes.

## 6. Autorización de impresión

Una vez implementados en el trabajo de titulación los cambios señalados por el jurado, la/el/le alumna/o/e deberá enviar por correo electrónico a la Coordinación del PPEG el formato de *[autorización de impresión](https://posgrado.unam.mx/genero/wp-content/uploads/2023/03/Autorizacion-impresion.doc)* debidamente requisitado.

## 7. Trámites administrativos DGAE

Realizar los siguientes trámites administrativos, cuyos comprobantes se entregarán como se indica en el paso 8:

- Actualizar datos de la hoja de graduados en: [www.saep.unam.mx,](http://www.saep.unam.mx/) opción Permiso  $\rightarrow$  Datos generales y graduados.
- Llenar la "Autorización de Transferencia de Información a la Dirección General de Profesiones de la Secretaría de Educación Pública" en el siguiente enlace: [https://www.dgae.unam.mx/titulosgrados/registro\\_titulo\\_grado\\_cedula.html](https://www.dgae.unam.mx/titulosgrados/registro_titulo_grado_cedula.html)
- Subir el trabajo de titulación a la página web de la Biblioteca Central: [\(https://siicana.dgb.unam.mx/\)](https://siicana.dgb.unam.mx/). El procedimiento concluye con la impresión de la constancia de no adeudo.

## 8. Expediente completo

Entregar físicamente en la Coordinación del PPEG los siguientes documentos:

- Hoja de Actualización de datos DGAE
- Formato de Autorización de Transferencia de Información a la Dirección General de Profesiones de la Secretaría de Educación Pública
- Cartas de no adeudo de la Biblioteca Central y la Biblioteca Samuel Ramos

# 9. Validación documental

Una vez que la/le/el alumna/o/e haya completado su expediente, la Coordinación del PPEG lo enviará íntegro a la Subdirección de Asuntos Escolares del Posgrado (SAEP-DGAE) para solicitar la Autorización de Examen. Esta revisión puede tardar hasta veinte días hábiles.

Para programar el examen de grado, la/el/le alumna/o/e debe esperar a que la Coordinación le notifique que la Autorización de Examen ha sido expedida por la DGAE.

# 10. Programación de examen de grado

En cuanto la Coordinación del PPEG le notifique la liberación de la autorización de examen por parte de la DGAE, la/el/le alumna/o/e deberá acordar con su jurado la fecha y hora del examen e informar a la Coordinación del PPEG para programar el examen. Tomar en cuenta que la Coordinación necesitará ser notificada al menos 10 días hábiles antes de la fecha estipulada para solicitar el espacio y emitir el citatorio de examen.

Una vez emitido el citatorio, la/el/le alumna/o/e deberá pasar por él a la Coordinación del PPEG, a fin de que pueda recabar las firmas autógrafas de todas/os/es las/os/es integrantes del jurado. El citatorio firmado debe ser entregado en la Coordinación al menos una semana antes de la fecha del examen, junto con los siguientes documentos:

- Comprobante de pago de validación documental (la ficha de pago se descarga a través del Sistema de Generación de Referencias Bancarias: [https://sigerel.dgae.unam.mx/alumnos/login\)](https://sigerel.dgae.unam.mx/alumnos/login)
- Formato de Expedición de Título o Grado (el cual puede descargar en el siguiente enlace: [https://www.dgae.unam.mx/titulosgrados/recepcion\\_titulo\\_grado.html\)](https://www.dgae.unam.mx/titulosgrados/recepcion_titulo_grado.html)
- Comprobante de pago del tipo de pergamino (la ficha de pago se descarga a través del Sistema de Generación de Referencias Bancarias: [https://sigerel.dgae.unam.mx/alumnos/login\)](https://sigerel.dgae.unam.mx/alumnos/login)
- Seis fotografías para la expedición de los documentos oficiales, según el tipo de material elegido para la elaboración del título (revise las características de las fotografías requeridas por la DGAE en el siguiente enlace: [https://www.dgae.unam.mx/tramites/fotos.html#f002\)](https://www.dgae.unam.mx/tramites/fotos.html#f002)

# 11. Examen de grado

**.** 

El examen tendrá lugar en la fecha, hora y lugar estipulados en el citatorio. Para que se lleve a cabo deberán participar al menos tres de las/os/es cinco sinodales. El veredicto se tomará por mayoría simple y el jurado asentará la calificación en el acta, que podrá ser:

- "Aprobado"
- "Aprobado con mención honorífica"[4](#page-3-0)
- "Suspendido", en caso de que la primera evaluación resulte negativa

# 12. Liberación de beca CONACYT

La/el/le alumna/o/e que haya sido becario CONACYT deberá realizar su trámite de liberación de beca para concluir el compromiso adquirido con este organismo. Consulte el procedimiento en el siguiente enlace: [https://conacyt.mx/becas\\_posgrados/becas-nacionales/tramite-de-conclusion](https://conacyt.mx/becas_posgrados/becas-nacionales/tramite-de-conclusion-de-la-beca/)[de-la-beca/.](https://conacyt.mx/becas_posgrados/becas-nacionales/tramite-de-conclusion-de-la-beca/)

<span id="page-3-0"></span><sup>4</sup> Para conocer los requisitos para el otorgamiento de la mención honorifica consulte la normar operativas del Programa de Posgrado en Estudios de Género en el siguiente enlace: [https://posgrado.unam.mx/genero/wp-content/uploads/2021/07/Normas-operativas-](https://posgrado.unam.mx/genero/wp-content/uploads/2021/07/Normas-operativas-PPEG.pdf)[PPEG.pdf](https://posgrado.unam.mx/genero/wp-content/uploads/2021/07/Normas-operativas-PPEG.pdf)